# **Клиентское программное обеспечение информационной системы «Аналитика»**

*Руководство по настройке и использованию* 

#### **АННОТАЦИЯ**

Руководство по настройке и использованию клиентского программного обеспечения информационной системы «Аналитика» (далее – Руководство) является эксплуатационным документом Закрытого акционерного общества ВТБ Специализированный депозитарий (далее – Организатор СЭД).

Настоящее Руководство предназначено для администраторов и пользователей программного обеспечения, которые используют информационную систему «Аналитика» для получения аналитической информации о структуре и составе своих инвестиционных портфелей.

Настоящее Руководство определяет порядок установки, настройки и использования клиентского программного обеспечения информационной системы «Аналитика».

По вопросам, возникающим в процессе настройки и использования клиентского программного обеспечения информационной системы «Аналитика», просим обращаться к специалистам технической поддержки Организатора СЭД , тел.: (495) 956-30-70, доб. 44- 38-64, E-mail: [oedo@vtbsd.ru.](mailto:oedo@odk.ru)

**©** Закрытое акционерное общество ВТБ Специализированный депозитарий

# **Содержание**

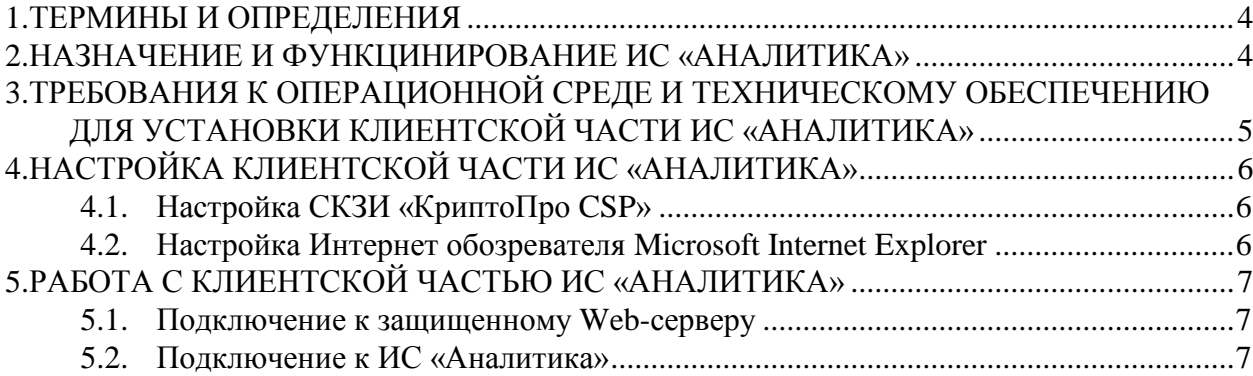

# **1. ТЕРМИНЫ И ОПРЕДЕЛЕНИЯ**

1.1. В настоящем Руководстве по настройке и использованию клиентского программного обеспечения информационной системы «Аналитика» применяются следующие термины и определения:

*Аналитическая информация* – структурированная, динамически обновляемая, алгоритмически обработанная и наглядно представленная информация, формируемая программно-техническими средствами Организатора СЭД с использованием информации об инвестиционном портфеле (портфелях) клиента (фонд, Управляющая компания (далее УК) ), хранящейся в базах данных Организатора СЭД.

*Инвестиционный портфель (инвестиционный портфель)* – активы, сформированные за счет средств, переданных в доверительное управление клиенту (фонду, УК ), .

*Интернет обозреватель (браузер)* – программа, позволяющая просматривать на мониторе клиента ИС «Аналитика», аналитическую информацию с Web-сервера.

*Информационная система «Аналитика» (ИС «Аналитика»)* – часть системы электронного документооборота Организатора СЭД, обеспечивающая предоставление клиенту ИС «Аналитика» аналитической информации с использованием защищенного СКЗИ Web-сервера.

*Конфиденциальность информации* – обязательное для выполнения лицом, получившим доступ к определенной информации, требование не передавать такую информацию третьим лицам без согласия ее обладателя.

*Логин* – уникальная последовательность символов (комбинация букв и (или) цифр), присваиваемая клиенту ИС «Аналитика», Организатором СЭД и позволяющая однозначно идентифицировать клиента ИС «Аналитика», в ИС «Аналитика».

*Организатор системы электронного документооборота (Организатор СЭД)* – Закрытое акционерное общество Специализированный депозитарий.

*Пароль* – секретное слово (комбинация букв и (или) цифр), которое Организатор СЭД предоставляет клиенту ИС «Аналитика», для его аутентификации в ИС «Аналитика».

*Средства криптографической защиты информации (СКЗИ)* – совокупность программно-технических средств, обеспечивающих применение электронной подписи и/или шифрования.

*Шифрование* – криптографическое преобразование данных, позволяющее предотвратить доступ неуполномоченных лиц к содержимому зашифрованной информации.

*Web-сервер* – совокупность защищенной структурированной динамически обновляемой аналитической информации Организатора, доступ к которой предоставляется клиенту ИС «Аналитика», в соответствии с однозначно определяемым уникальным адресом.

# **2. НАЗНАЧЕНИЕ И ФУНКЦИНИРОВАНИЕ ИС «АНАЛИТИКА»**

- 2.1. Информационная система «Аналитика» предназначена для формирования на Webсервере и предоставления с использованием криптографического протокола НTTS (SSL/TLS) в режиме реального времени (on-line) клиенту ИС «Аналитика» аналитической информации в виде графиков, диаграмм, таблиц (чартинга), позволяющей проводить анализ состояния и прогнозировать изменение структуры и доходности инвестиционного портфеля (портфелей) клиента ИС «Аналитика»,.
- 2.2. ИС «Аналитика» состоит из серверной и клиентской частей.
- 2.3. Серверная часть ИС «Аналитика» устанавливается у Организатора СЭД и включает Web-сервер и СКЗИ «КриптоПро CSP». Web-сервер осуществляет формирование по

запросу клиента ИС «Аналитика» динамических информационных страниц с чартингом на основании хранящейся на серверах баз данных Организатора СЭД информации о структуре и составе инвестиционных портфелей клиента ИС «Аналитика».

- 2.4. Клиентская часть ИС «Аналитика» устанавливается у клиента ИС «Аналитика» и включает СКЗИ «КриптоПро CSP» и Интернет обозреватель. Интернет обозреватель обеспечивает подключение к Web-серверу по защищенному СКЗИ «КриптоПро CSP» каналу связи, создание запросов на формирование и предоставление аналитической информации и отображение ее в Интернет обозревателе на экране монитора клиента ИС «Аналитика».
- 2.5. Схема работы ИС «Аналитика» может быть представлена следующим образом:

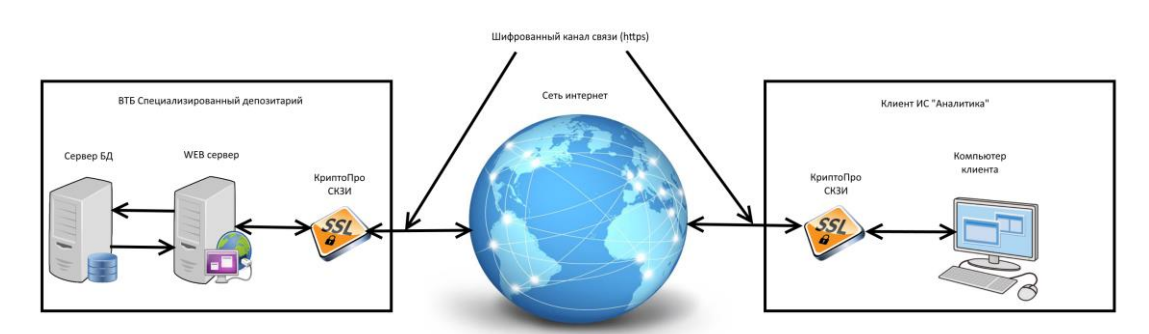

- 2.6. Для аутентификации клиента ИС «Аналитика», и защиты информации, передаваемой по сети Интернет между Web-сервером и Интернет обозревателем клиента ИС «Аналитика», используется протокол SSL/TLS (HTTPS) . Протокол обеспечивает криптографическую защиту трафика, передаваемого между Webсервером и Интернет обозревателем по сети Интернет от несанкционированного прочтения и модификации путем шифрования с использованием сертифицированных СКЗИ «КриптоПро CSP».
- 2.7. Клиент ИС «Аналитика», используя Интернет обозреватель, устанавливает HTTPS соединение, в процессе которого выполняется аутентификация и устанавливается шифрованное соединение с Web-сервером.
- 2.8. После установления защищенного соединения Интернет обозревателя с Webсервером клиент ИС «Аналитика», выполняет аутентификацию в ИС «Аналитика» с использованием полученных от Организатора СЭД логина и пароля. При успешной аутентификации клиент ИС «Аналитика», получает доступ для просмотра разрешенных ему страниц Web-сервера с аналитической информацией о принадлежащих клиенту ИС «Аналитика» инвестиционных портфелей. ИС «Аналитика» не предоставляет (запрещает) доступ клиенту ИС «Аналитика» к информации об инвестиционных портфелях других клиентов ИС «Аналитика».

## **3. ТРЕБОВАНИЯ К ОПЕРАЦИОННОЙ СРЕДЕ И ТЕХНИЧЕСКОМУ ОБЕСПЕЧЕНИЮ ДЛЯ УСТАНОВКИ КЛИЕНТСКОЙ ЧАСТИ ИС «АНАЛИТИКА»**

- 3.1. Для работы программного обеспечения клиентской части ИС «Аналитика» необходим компьютер с предустановленной операционной системой MS Windows 7/8/10. Рекомендуемые характеристики компьютера:
	- компьютер (сервер) и процессор частота не менее 500 МГц;
	- память не менее  $1$  Gb:
	- свободное дисковое пространство не менее 10Мb;
- Internet Explorer версии 9.0 и выше или КриптоПро Fox;
- сетевая карта или модем для доступа в сеть Интернет.
- 3.2. На компьютере должно быть предварительно установлено и настроено СКЗИ «КриптоПро CSP» версии 4.0 или выше.
- 3.3. Для осуществления соединения с использованием протокола SSL/TLS у клиента ИС «Аналитика» на всем сетевом оборудовании должен быть открыт 443 порт.

# **4. НАСТРОЙКА КЛИЕНТСКОЙ ЧАСТИ ИС «АНАЛИТИКА»**

## **4.1. Настройка СКЗИ «КриптоПро CSP»**

- 4.1.1. Для подключения к Web-серверу, у клиента ИС «Аналитика», должен быть установлено СКЗИ «КриптоПро CSP» версии 4.0 или выше.
- 4.1.2. Информацию по настройке СКЗИ можно получить на сайте ООО «КРИПТО-ПРО» [\(www.criptopro.ru\)](http://www.criptopro.ru/).

#### **4.2. Настройка Интернет обозревателя Microsoft Internet Explorer**

- 4.2.1. Для работы в ИС «Аналитика» клиент ИС «Аналитика» должен использовать Интернет обозреватель Microsoft Internet Explorer версии не ниже 9.0, либо браузер КриптоПро Fox. Браузер КриптоПро Fox можно получить на сайте ООО «КРИПТО-ПРО» [\(https://www.cryptopro.ru/products/cpfox\)](https://www.cryptopro.ru/products/cpfox).
- 4.2.2. Для настройки Microsoft Internet Explorer выполнить процедуры:

 в Microsoft Internet Explorer выполнить команду **Сервис/Свойства обозревателя**. Откроется окно **Свойства обозревателя**;

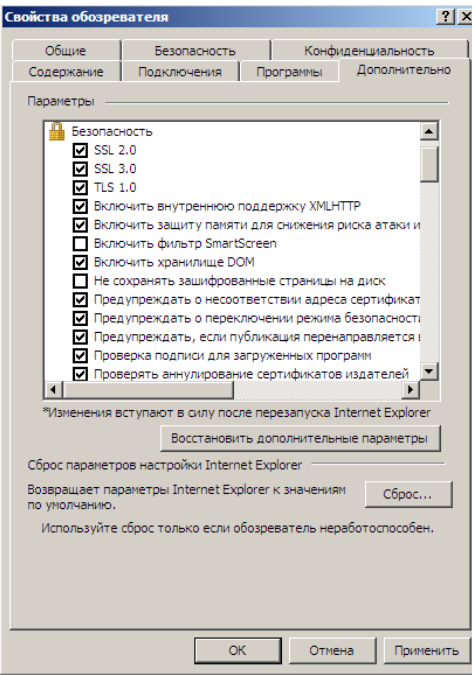

 в окне **Свойства обозревателя** перейти на закладку **Дополнительно**, в которой установить флажки в группе **Безопасность** в полях **SSL 2.0, SSL 3.0, TLS 1.0** и нажать кнопку **ОК**;

перезагрузить Microsoft Internet Explorer.

# **5. РАБОТА С КЛИЕНТСКОЙ ЧАСТЬЮ ИС «АНАЛИТИКА»**

### **5.1. Подключение к защищенному Web-серверу**

5.1.1. Набрать в адресной строке Microsoft Internet Explorer адрес Web-сервера в сети Интернет **[https://sed.vtbsd.ru](https://sed.vtbsd.ru/)** .

### **5.2. Подключение к ИС «Аналитика»**

- 5.2.1. На основной странице сайта ИС «Аналитика» необходимо нажать кнопку **Войти**.
- 5.2.2. В открывшимся окне необходимо ввести действующие логин и пароль клиента ИС «Аналитика».
- 5.2.3. Нажать кнопку **Войти**. В случае правильного указания логина и пароля откроется страница с информацией о клиенте ИС «Аналитика».
- 5.2.4. Клиенту ИС «Аналитика», прошедшему процедуру аутентификации, предоставляется доступ **ТОЛЬКО** к аналитической информации (страницам Webсервера) в отношении инвестиционных портфелей **ТОЛЬКО** данного клиента ИС «Аналитика».

Организатор СЭД гарантирует невозможность доступа клиента ИС «Аналитика» к аналитической информации в отношении инвестиционных портфелей других клиентов ИС «Аналитика».

- 5.2.5.Выход из ИС «Аналитика» можно выполнить с помощью выхода из Microsoft Internet Explorer. При этом произойдет разрыв SSL/TLS соединения Microsoft Internet Explorer с Web-сервером, либо нажатием ссылки «Выйти» в Личном кабинете, при этом клиент ИС «Аналитика», попадет на главную страницу Web-серервера.
- 5.2.6.В целях обеспечения безопасности при неактивности пользователя в течении определенного времени, происходит разрыв текущего соединения клиента с ИС «Аналитика». Для восстановления подключения необходимо повторно авторизироваться, указав логин и пароль клиента ИС «Аналитика».